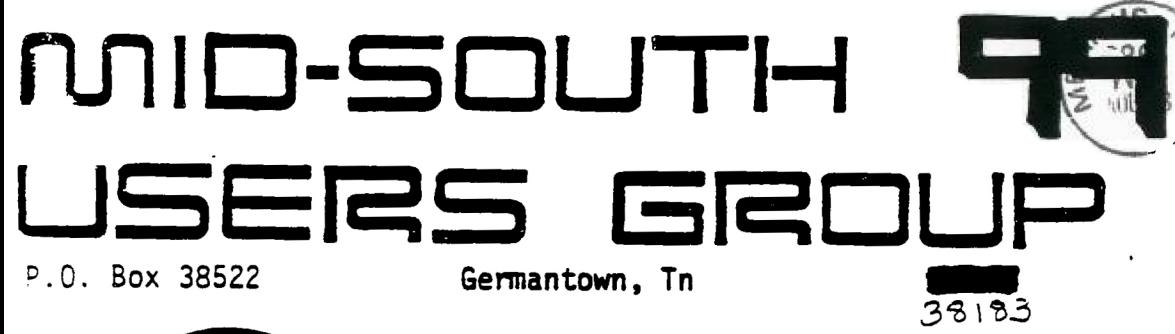

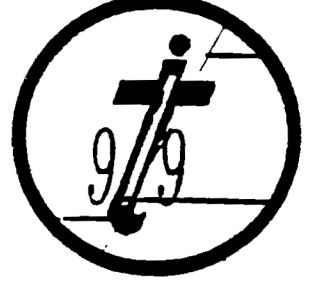

**UG EDMONTON QwERS USER SOCIETY P.O. BOX 11983 ALBERTA, CAN. T5J-3L1** 

O **tdbits** 

## **Newsletter for the MID-SOUTH 99 USERS GROUP Vol 3, MB August, 1985**

#### **PRESIDENTS BIT**

**Hello once again. I hope everyone liked our new location at the Red Cross. I wish to thank the people at the Red Cross for letting us meet there free of charge. We hope to make it our permanent meeting, place meeting on the third Thursday of each month. However, always check the back of the newsletter to make sure of the time and place! There was an error on the next to the lest page of last months newsletter stating the date of the next meeting to be August** 22. **That is incorrect, it should read AUGUST 15 AS THE DATE OF THE NEXT MEETING!** 

**Thanks go to Gerald Smith for being our temporary treasurer during the absence of Tara Kirby our treasurer who has been (and will be) out of town for several months. Thanks also goes to my Mom for helping me re-organize our books before temporarily handing them over to Gerald.** 

**Many new products for the TI are on the way, details are inside the newsletter with more on the way hopefully soon. The amount of hardware and software for the TI continues to grow even 3 years after the discontinuation of the 99/4A. Also I have heard rumors of the possibility of a bulletin board using an SOO number for TI users with modems so we can keep in touch with other TI users across the country. I hope to find out more on this soon.** 

**I am proud to say that MICROpendium magazine has listed my Weather Forecasting program on their freeware page as well as an article I**  wrote. Also our group and TIBBS was mentioned in the Cin-Day **newsletter with mine and Pierre's name mentioned.** 

**Last month I tool: up an order for a program called GRAPHX and have ordered it with a little trouble of going down town to get an international draft to send to Sydney, Australia where the program must be ordered from. However, from all that I have heard about it is worth all of the trouble. I plan to demonstrate it at a future meeting.** 

**I hope to see everyone at the meeting...** 

Gary Cox President

#### **GET WELL SOON**

One of our oldest and most active members has been ill. Al Doss has suffered a minor heart attack and (as of this writing) is in Methodist Central. Word has it that he is too mean to be very sick but our well wishes go to him anyway. Get well soon Al, we would'nt want to do without you for too long.

The Group

#### **NEW PRODUCT**

A new product is scheduled to come out called the 99/8 card. Before TI left the home computer market they were planning on comming out with a 99/8 computer with many new features in it. Now the 99/8 computer is placed onto a card for the Expansion Box! It's features include, built in speech. built in Extended BASIC, 40 columns, new graphics commands. 4 times faster than the 99/4A and 20% faster than the IBM PC! It will run all existing 99/4A software and can access the total memory available.

The card requires a complete system with a new 128k card from the National Assistance group (soon expandable to Foundation 128k will not work. The price is expected to be \$219 for the 128k and about \$100 for the 99/8 card to members of the 99/4A National Assistance Group in Fort Lauderdale, Florida.

Gary Cox

## **TUTOMIAL 2 ON ABGEMBLY LANGUAGE**  . BY Mack McCormic CIS# 74206,1522

WSREG BSS >20

WSREG is the label we decided on for our workspace registers. Could have been any label 1 to 6 characters long. Block Starting Symbol (BSS) sets aside a block of memory, unititialized for use as our workspace.  $>20$  means set aside  $>20$  or 32 bytes (16 words) for RO to R15.

X DATA 10

Initializes one word of memory to 10 (0010). Hangs the label X on that word.

START LWP1 WSREG

Load Workspace Register Immediate (LWPI). Tells the computer to use the 32 bytes of memory for our workspace which begin at WSREG. START is the entry point (beginning) of our program.

Logic for clear routine. Writes the space character >20 or 32 to the screen 768 times to the screen to clear it. counter. R1 contains the space character. We increment RO to point to the next screen location and check it against 767 to insure we haven't gone too far.

CLR RO

CLeaRs the contents of RO to zero.

LI R1. 2000

Load Immediate R1 with ;2000.

**LOOP BLWP @VSBW** 

**Branch and Link Workspace Pointer to the Video Single Byte Write Routine. Brances to the console routine for writing single bytes of information to the screen. RO always contains the address on the screen to write to. Briefly, there are 768 screen positions 24 rows** X 32 **Columns=768. This routine writes to VDP RAM in the screen image table (SIT) which is 768 bytes long. Any ASCII value you write to the SIT is displayed on the screen. For example to display the number 3 at row one column one, P0- would have 0 in it (because we begin counting at 0) and RI would contain** >3300 **or 5100 in it. Note the number to be written is in the left byte of the word. The VSBW routine always writes on the Most Significant Byte and disregards the LSB. Here's the easy way to remember it. RO always contains the address in VDP RAM. RI always contains the address or data in CPU RAM.** 

**INC** RO

**INCrement RO by one. Add one to the contents of RO.** 

**CI** 80,767

**Compare Immediate whets in RU to 767.** 

**JLE LOOP** 

**Jump Less than or EQUAL to the label LOOP. IF RO<=767 THEN GOTO LOOP.** 

**Logic for** the addition routine. We **add the two number together. Because only ASCII numbers may be displayed on the screen we must add >30 to each byte before we display it. In this case our number is** 37. **We must place a 3 and 7 on the screen. To do this we divide** 37 by **10 resulting in a quotient of 3 and remainder of 7. We add to the 7 to make ASCII** >77. **We move this value to the right most byte of our ANS word. We then divide 3 (old quotient) by 10 resulting in 0 quotient and 3 remainder. We again mask up by** >30 **and shift it left 8 bits (1 byte) in the register. We then move this byte to the left (MSB) of ANS. ANS looks like >3337 when we're finished.** 

**A @Y,@X** 

**Adds two words of memory. Places the sum in the second operand. May also use registers (eq. A RO,RI). Adds whets at the word of memory with label Y to whets** at the word of memory label X.

DIV @TEN,R5

DIVides uses two registers. In this case R5 and R6. Divides whats in R6 by whats at TEN or 10. The quotient is placed in R5 and the remainder at R6. That is why we clear R5 before we divide.

MOV R6.@ANS

MOVe the contents of R6 to whats at the label ANS.

SLA R6,8

Shift Left Arithmetic. Shift the contents of R6 left 8 bits (1 byte) to the MSB. Fills the shifted out positions with O.

MOVB R6,@ANS

MOVe Byte moves the Most Significant Byte (MSB) or leftmost to the word at ANS without disturbing the LSB of ANS.

Logic for display on the screen routine. RO contains the position on the screen to display the answer. Found by SCREEN ADDRESS=((ROW-1)\*32)+(COLUMN-1). In this case 366. R1 contains the address of the beginning of the data to write to the screen. In this case R1 contains the address of ANS. R2 contains the number of bytes to write beginning at the VDP address in RO and the CPU address in RI.

JMP \$

Instructs the computer to JuMP to the current location of the program counter. Same as 100 GOTO 100. This locks up the computer so you may see the result. If you want to see how quickly the computer executes place an # in column 1 in front of this instruction and reassemble.

Logic for the Return to the Calling Routine. Clears the GEL status byte at >837C. Much more on this important byte later. Loads the workspace pointer back to the GPL workspace and branches to the routine at >0070. END is a directive to inform the assembler there are no more instructions.

How to Assemble.

To be continued next month....

# FORTH TO YOU. TOO!  $-$  SESSION  $2$ by

Lutz Winkler

IN THE LAST LESSON: You have determined which of the editors suits you and found a display color you like. They could be entered from the key board each time FORTH is booted. But there is a better method: Let the disk do it for you! To begin with well use the simple - and later on a more elegant  $-$  way.

(If you haven't made up an overlay yet, better do it now, else editing isn't going to he easy. Programming in FORTH is done by editing SCREENS and the various editing functions are made a lot easier if you can refer to the overlay.)

So boot your FURTH disk again and when the MENU shows up, enter either -EDITOR or -64SUPPURT. Now oet out your manual and go to Appendix I (Contents of the Disk) and look at SCREEN 3. This is the one that gives vou the first inkling that something is going on by displaying "FOOTING". So you get an idea of the way FORTH works, let's scan its content before poing on :

Line 0: The parenthesis ( ) act like a REM in Basic, so we see that it is called the Welcome Screen. GOTOXY is like DISPLAY AT. note the coordinates 0 0 precedino it.

Line 1: Forget the BASE->R for now, but let's do sometinq with HEX. From your keyboard enter

HEX 83C2 DECIMAL .

Don't forget the period. actually a FORTH WORD called DOT. (Look up each word in the GLOSSARY) What did you get ? -31806 is correct. In plain English line 1 states: Switch to BASE 16, put >10 (16) on the stack, and C! ( C-STORE, see page 17, Glossary) it at 83C2. This is how FORTH does the CALL LOAD for FUNCT-Quit Off. (You have seen that one before!)

Line 2: DECIMAL returns us to Base 10, ignore the ( B4 LOAD ), 20 LOAD loads SCREEN 20 (look at scr # 20 and you'll see that it's the menu which appears at boot time. 16 SYSTEM is CALL CLEAR (more about System Calls later) and finally MENU displays the menu. Take a moment to digest this, as it gives some idea as to how FORTH works. The command 20 LOAD boated scr # 20 at which time a new FORTH WORD was compiled (see scr 20, line 1). MENU is now part of the DICTIONARY. Anytime MENU is invoked, FORTH looks it up and executes it. Try it, enter MENU. You get the menu and 'ok'. If you enter something FORTH can't find you'll see a '7', sometimes followed by an error message (see Appendix H).

Most mistakes made by beginners are simple ones, such as missing spaces, colons or semicolons or a LOAD OPTION not booted.

OK, back to the Welcome Screen. But now let's put it on display. Enter 3 EDIT and watch it come up. Skip to line 4 and note that . here we have the menu words defined, i.e. **:** -EDITOR 34 LOAD ; The first word after a ':' is the new word being added to the dictionary. Any words that follow will be executed, provided FORTH can find them in the dictionary. The definition ends at ';'. Now move the cursor down to line 12 and type -EDITOR (or -64 SUPPORT) <enter>. Are you surprised that nothing happened (except the cursor moved to the start of the next line)? That's because you are in the EDIT mode. If you are sticking with the normal Editor type in the number which you selected with the SEE experiment as you display color followed by 7 VWTR. If you chose the 64-column Editor dont' bother, type : COLD TEXT COLD ; instead.

Hit the ESCAPE key (F-9) to get out of EDIT. Your additions to scr 3 are NOT actually on the SCREEN but in a buffer and you must enter FLUSH before going on.

Remember that every time you EDIT a SCREEN you must FLUSH, otherwise all your efforts will be for nought.

So let's check if your edit was successful. Enter COLD. This word is like NEW except you don't have to do anything else, FORTH will re-boot. (It'll take longer now because you are booting the editor also.)

Now let's recap:

You have 'edited' SCREEN 3 so it boots your editor and sets up the screen color for you. This was done while in the EDIT mode. You have also worked in the 'interactive' mode when you defined the word SEE to determine your color choice. In this mode you can try out your definitions before you use them in a program. You'll find this to be tremendously helpful because unlike BASIC there is no need to go to RUN and see what happens and then finding the line which needs to be changed.

Having worked my way into TI-FORTH the hard way, I will leave you with a few suggestions which I feel will be helpful:

Look up each new word in Appendix D of the manual. See how it is defined. Mark the chapters and Appendices in your TI-FORTH manual, for easier access to them. You'll be using it frequently because  $-$  even though it may not seem so at first  $-$  it DOES contain a lot of information. You'll be using it frequently because  $\sim$  even though it may not seem so at first - it DOES contain a lot of information.

Get a FORTH book, preferrably Leo Brodie's STARTING FORTH. It is sold in many bookstores/software houses. The manual (Appendix C) explains the differences between fig-FORTH, which Brodie uses, and TI's implementation of it.

Though it may read like Greek, scan through the manual. As we go along you might just remember having seen something that rings a<br>bell. (Finding it again may be something else!) (Finding it again may be something else!)

If you have any problems, feel free to call me at (619) 277-4437. I am usually at home evenings after 5 PST.

End Session 2

To be continued next month...

#### **NEW TI BBS'S!**

There is now another kind of TI BBS system. They are called Zyolog boards, written by Bryan A Willcutt. Zyolog I is run by Bryan Wilcutt on a 10-megabvte hard drive. It totals to have 12 megabytes' All the Zvolog systems have a wide variety of info files and message bases. They all feature TEII transfers, graphisc, speech, and music while you are using the BBS!

Zyoloq I (808) 536-0998 12-megabytes; Sysop-Bryan Wilcutt, Honolulu, Hawaii.

Zyolog II, (714)- 669-9242 1-megabyte; Sysop-Matt Petty, Irvine, California.

Zyolog III, (305) 834-2530 2-megabyte: Sysop-Blaine Richard. Fern Park, FL.

> Matt Petty From MICROpendium July 1985 issue.

#### **FREE DRAWING**

A cartridge will be given away in a drawing again at this comminq meeting. You must, however, be there to sign up and win!

Gary Cox

#### **NEW PEB CARD FROM CORCOMP**

CorComp Inc. is introducing a new card for the FEB that provides a clock/calendar. 64-kilobyte printer buffer and a location on which to attach a TI Speech Synthesizer board, eliminating the need to connect the speech synthesizer box directly to the console. Called Triple Tech, the card carries a suggested retail price of \$130, according to CorComp. The card is expected to be ready for shipment the end of July.

The clock/calendar is also available as a stand-alone unit that<br>plugs, into the side of the 99/40 console. Called 9900 plugs into the side of the 99/4A console. Called Clock/Calendar, the suggested retail price of the unit is \$81. It includes a load interrupt switch that can be used with some third-party screen dump programs.

The company is also releasing a 32k memory expansion unit called 32k Micro. This unit plugs into the side of the console. The clock/calendar and 32k Micro may be daisy-chained by the user.

The clock/calendar displays year, month, date, day of the week, hours, minutes and seconds. It features a crystal controlled oscillator that is accurate to more than 6 months with the power turned off. It is accessible through BASIC or Extended BASIC.

CorComp says that the 64k printer buffer is "virtually compatible with any printer." It includes 64k of memory, a copy function for immediate duplication of printouts and a clear function to empty the buffer.

The Triple Tech card also has a location for attaching the speech synthesizer board. The user removes the board from the synthesizer, plugs it into Triple Tech and plugs the card into the FEB.

Edited from MICROpendium July 1985 issue.

 $\sim$   $\sim$   $\sim$   $\sim$   $\sim$ 

unan na

#### **DIEM( MOtINAMER SECRET!**

Have you ever wanted to protect a program so it could not be copied? The disk manager has a hidden protection feature which combined with a known protection feature of Extended BASIC will allow you to protect your program so they can not be copied. (ha ha) Well, it will at least make it harder to be copied.

The first procedure is to protect your disk. Get out an empty disk ready to be initialized. Put in you disk manager and at the first screen (once into the disk manager) hold down the FCTN key and press X 10 times. A mysterious  $\ge$  will appear at the top of the screen. From there procede to initialize you disk. Now any From there procede to initialize you disk. programs that are placed onto that disk will not be able to be copied by the disk manager! If you attempt to copy any proaram on the disk with the disk manager you will recieve the message "PROPRIETARY DISK ERROR" and you will not be allowed to copy the disk. Now you may notice with the disk manager there is a command that will protect a program. This is not real protection it is only a protection that will not allow you to accidentally erase a program. It does not prevent the program from being copied.

Now to protect your program from being loaded in and copied by loading it in BASIC and then saving it you must save every program onto your protected disk in protected format. To do that type SAVE DSK1.PROGNAME.PROTECTED. The program is now protected. can only be loaded and run. Any attempt to list or save the program after being loaded you will recieve a "PROPRIETARY VIOLATION" error. I may also note you can protect a program on cassette by the same method by replacing DSK1 with CSI. (SAVE CS1,PROTECTED) Please note the protection feature will only work in Extended BASIC, however the program still can not be loaded into BASIC. I would strongly suggest you keep an unprotected backup copy of your program! There is, by the way, no mention of the protection feature of the disk manager in the dish: manager manual! There are many more hidden features locked inside our machine if we can only find them.

#### Gary Cox

#### $\mathbf{z}$ **MUSIC DISKS**

Bill Knecht of the Houston Users Group is offering two disk of music programs. All songs include graphics, some animated. The first disk includes musical load program and a collection of popular and folk tunes. including the U.S. and Canadian national anthems. The second disk includes a unique load program and a collection of hymns, including a Christmas medledy. The are written in XBASIC and require memory expansion and two disks. For a copy of these, you may send two SSSD disks and a prepaid mailer, OR a check for \$6 for both, to Bill Knecht, 815 Yorkshire, Pasadena, TX 77503.

From MICROpendium July 1985 issue.

**New** peripherals are being announced every day for the TI-99/4A and, in a continuing effort to keep you current, the club has been spending untold amounts of money to acquire evaluation copies of as many new devices as possible. This is the first in a series of articles parallelling this evaluation effort.

The first piece of equipment to arrive for our testing was the latest MyArs variation on the Speech-Synthesizer. This device represents a totally unique approach to the concept of adding speech to your programs. As the brochure says, "You need no longer put up with the frustrations of not being able to hear your program talk due to room noise... nor do you have to run the risk of offending others by having the volume too high". The MyArs Speech Output Module Accessory (SOMA in the MyArs catalogue, (list price \$49.95) now allows closed caption speech output from the TI to the monitor.., that way you can turn the volume all of the way down and still use the speech module.

The second item we tested was a new memory expansion module. This Peripheral Expansion board (MEGWOMP in the MyArs catalogue (list price \$89.95) is installed in place of your 128K memory board and provides 1.2 Megabytes of WOM for your programming pleasure. chips installed on the board provide it with an extremely short response time (all of the benchmarks run on it resulted in virtually instantaneous response times) and, advertixements, "you can write as much as you want of anything you want, as fast as you want...". Of course, the Write-Only-Memory may not be the answer to all of your problems, but it probably answers a lot of the problems you hadn't even considered yet.

Well, I've just gotten the latest MyArs catalogue and must start selecting items for the next Hard Worn Evaluation.

#### **FREEWARE**

A game program TRIVIA 99er, is being offered as FREEWARE. The game runs in XBASIC and can be played by 1-4 players or teams, and was written by Robert L Wessler. Wessler writes "Extra disk was marrem -, enterned the asking, and user groups may request<br>lables are available for their members. A self-addressed stamped for their members. A self-addressed stamped envelope should accompany the request for tables." To receive the program, send an initialized disk, packaging and return postage, or \$5 for the disk, disk mailer and postage, to Robert L. Wessler, 4300 Frazier, Fort Worth, TX 76115

Edited from MICROpendium July 1985 issue.

#### **MYARC ANNOUNCES XBIV**

Myarc is planning to release "Extended BASIC Level IV". It has a 128K operating system, 100% compatible witha all TI software, 40 column display, new graphics commands, up to 3 times as fast as old Extended BASIC and has improved error handling routines and integer variables. Shipments of this new Extended BASIC cartridge

**are scheduled to start in July and carry a suggested retail price of \$84. However, the cartridge requires a complete system with a Myarc 1281 card. The cartridge also comes with a disk.** 

**Myarc will be announcing the release of another product later this summer.** 

**Edited from MICROpendium July 1985 issue.** 

#### **TI,ISM PC CAN TALK**

**Intelpro announces Upwards!, a package that allows communication via a short cable between a TI and an IBM PC, to be released Sept. I. Both computers are operated from the IBM keyboard,**  according to Allen Swett of Intelepro. **transmit data files between the two computers, which Upwards! accomplishes at 8,000 bytes per minute in either direction." Swett emphasized that the name., "Upwards!" refers to the function of uploading, and is not meant to suggest that "moving from one computer to another elevates a person"s social status." To operate the program, an IBM-PC with a single RS232 cord and an appropriate cable fully configured TI system are required. He estimates that the price will be less than \$80. The TI end of Upwards! is written in Forth and the IBM end in Turbo Pascal. For further information, contact Intelpro, 5825 BaiLlargion St., Brossard, Quebec, Canada J4Z IT1, or (514) 656-8798.** 

**From MICROpendium July 1985 issue.** 

#### **LATE BREAKING HARDWORN NEWS**

**New peripherals are being announced every day for the TI-99/4A and, in a continuing effort to keep you current, the club has been spending untold amounts of money to acquire evaluation copies of as many new devices as possible. This is the first in a series of articles parallelling this evaluation effort.** 

**The first piece of equipment to arrive for our testing was the latest MyArs variation on the Speech-Synthesizer. This device represents a totally unique approach to the concept of adding speech to your programs. As the brochure says, "You need no longer put up with the frustrations of not being able to hear your program talk due to room noise... nor do you have to run the risk of offending others by having the volume too high". The MyArs Speech Output Module Accessory (SOMA in the MyArs catalogue, (list price \$49.95) now allows closed caption speech output from the TI to the monitor... that way you can turn the volume all of the way down and still use the speech module.** 

**The second item** we tested was a new memory expansion **module. This Peripheral Expansion board (MEGWOMP in the MyArs catalogue (list**  price \$89.95) is installed in place **of your 1281 memory board and provides 1.2 Megabytes of WOM for your programming pleasure. The chips installed on the board provide tt with an extremely short response time (all of the benchmarks run on it resulted in virtually instantaneous response times) and, true to the** 

**advertixements, "you can write as much as you want of anything you want, as fast as you want...". Of course, the Write-Only-Memory may not be the answer to all of your problems, but it probably answers a lot of the problems you hadn't even considered yet.** 

**Well, I've just gotten the latest MyArs catalogue and must start selecting items for the next Hard Worn Evaluation.** 

## L**IBRARY BIT**

**We have some new programs on the way for the library including a new terminal program for those of you that have modems. This new terminal program is suppost to be absolutely fantastic! Also comming is a program to load TI-Writer from Extended BASIC eliminating the need for having to switch cartridges, a disk manager type program as well as a Trivia game and some music programs.... Some of these are expected to be in by the time of the meeting.** 

**Gary** Cox

#### **MEMBERSHIP NOTICE**

**On your newsletter you will notice some figures above your name and address. The first figure should be a Y if you are a member. The next figure is the date that you joined or last paid your clues. If you have not paid your dues for a year you need to do so. If there is an 83 there you especially need to do so. The next figure is the date you last attended a meeting. So if your membership dues are due please pay up so you will continue to get your newsletter, library access and all of the other benefits. Thank you.** 

## BOARD MEETING MINUTES **August 1, 1985**

**It was decided that the club would again offer the membership software that was purchased and held by the library. Prices were set and software will be available 8/15/85 at the set prices . Gerald Smith is going to try and make arraingements to produce the newsletter, and Howard Watson is to change the format for easier production. Howard will also research the cost and production of membership pads that can be used for a membership drive. Gerald Smith will contact Cablevision and inquire of the possibilities of them airing our meeting place and time as a public service announcement. Gerald Smith is to aquire** 20 **boxes of disks, and these disks will be available to the membership and also be made available for the club library use. It was also discussed again that there is a need for another type of membership. It was voted and agreed that we would offer an Associate membership which would be for people that would not want the club benifits, ie. library use, ability to purchase software at reduced rates, etc., and would only entitle them to recieve the club newletter.** 

TREASURER'S REPORT

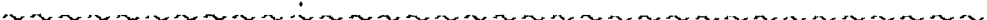

Gerald Smith, Acting Treasurer, submitted the following report

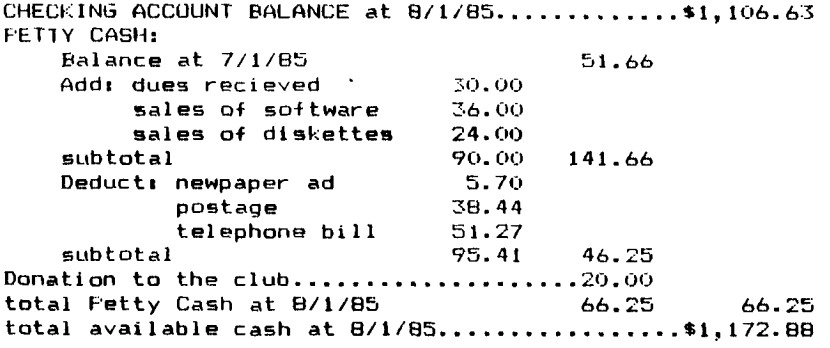

Yvonne Morgan Secretary

#### SHOPPERS CORNER

Lynne Crow is looking for **a** P-Code card, new or used. Anyone having one for sale can reach Lynn at (901)744-1330.

The club has the following software for sale at the meeting, LOGO-2 - \$55, TI-Writer - \$40, Editor/Assembler - \$40, Extended BASIC - \$40. First come, first served.

Terry Griffin has a Signalman Mark. VII modem for sale for \$60.00. This modem is capable of Auto Answer, Auto Dial. Contact Terry at 578-2237.

Have a used item you want to sell or need to find? Anyone wanting to buy, trade or sell any 99/4A product may post a notice in the Shopper's Corner. Free for members - \$1 per item for non-members. Notices may be given to Howard Watson at any Users Group meeting. Notices should be brief (no more than three lines 65 characters long (195 spaces).

**Is your annual membership due? To find out, look at the mailing sticker on the back of this newsletter. If it has dollar signs (\$\$\$) on it, it is time to renew your membership. Your membership in the aroup is required for use of the library, the Bargain Corner deals and the newsletter. Your dues are the only funding the group has .to pay its bills and produce and mail the newsletter. so please pay when your time comes. It is only \$15.00.** 

## PROTECTION

**There are strong FEDERAL LAWS against duplicating copyrighted programs. Please don't break these laws!** 

## **TIBBS BULLETIN BOARD** 357-5425

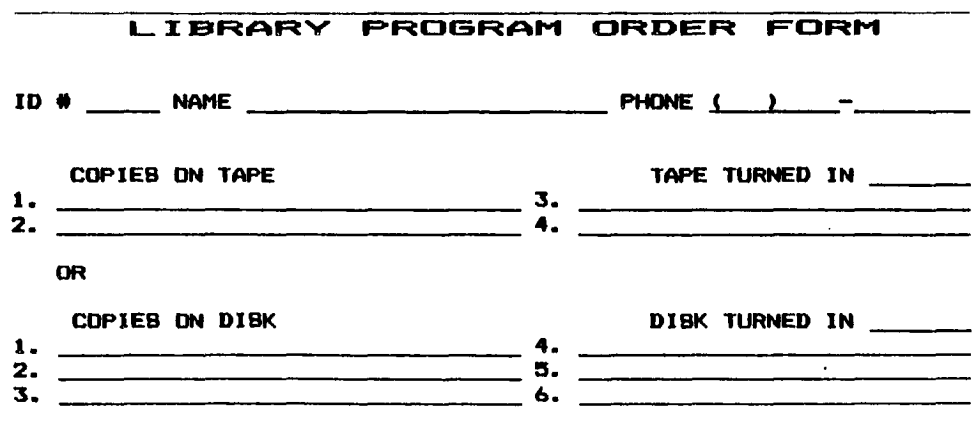

**COMMENTS,** 

**1\_1 YES, I WOULD LIKE TO WORK ON THE LIBRARY COMMITTEE.** 

**Mail form to; Pierre LaMontacine, 73805 Denver. Memphis, Tn., 7.8127** 

## **DISCLAIMER**

The Mid-South 99 Users Group is not affiliated with or sponsored by Texas Instruments and has no relationship with them, implied or otherwise. Any mention of a company or product is not an endorsement of either the company or the product.

#### ANNOUNCEMENT

The TldBits newsletter is available in LARGE PRINT for the visually impaired. Contact Howard Watson for copies.

### **FREE NEWSLETTERS**

When you come to a meeting as a visitor for the first time and become registered on our files by filling out a "User Profile" sheet (does not obligate you to join), you will automatically receive three issues of our newsletter, **TldBits.** If you have not joined our club within three months, you will notice three pound signs (###) on your mailing label. That means this is the last free newsletter you will receive. You must pay the annual membership dues to continue receiving **TldBits** afterwards. Watch your newsletter label and pay your dues to ensure that you keep receiving the newsletter.

#### **CALENDAR**

MEETINGS, August 15, September 19, October 17. WORKSHOPS, August 17, September 21, October 19.

## OFFICERS

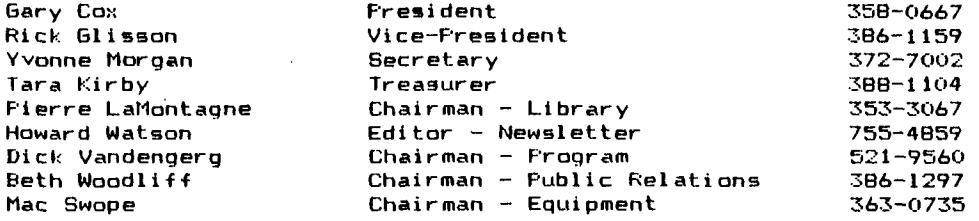

#### **MROUF> MAILING ADDRESS**

Mid-South 99 Users Group P.O. Box 38522 Germantown, Tn. 38183-0522

15

## NOTICES

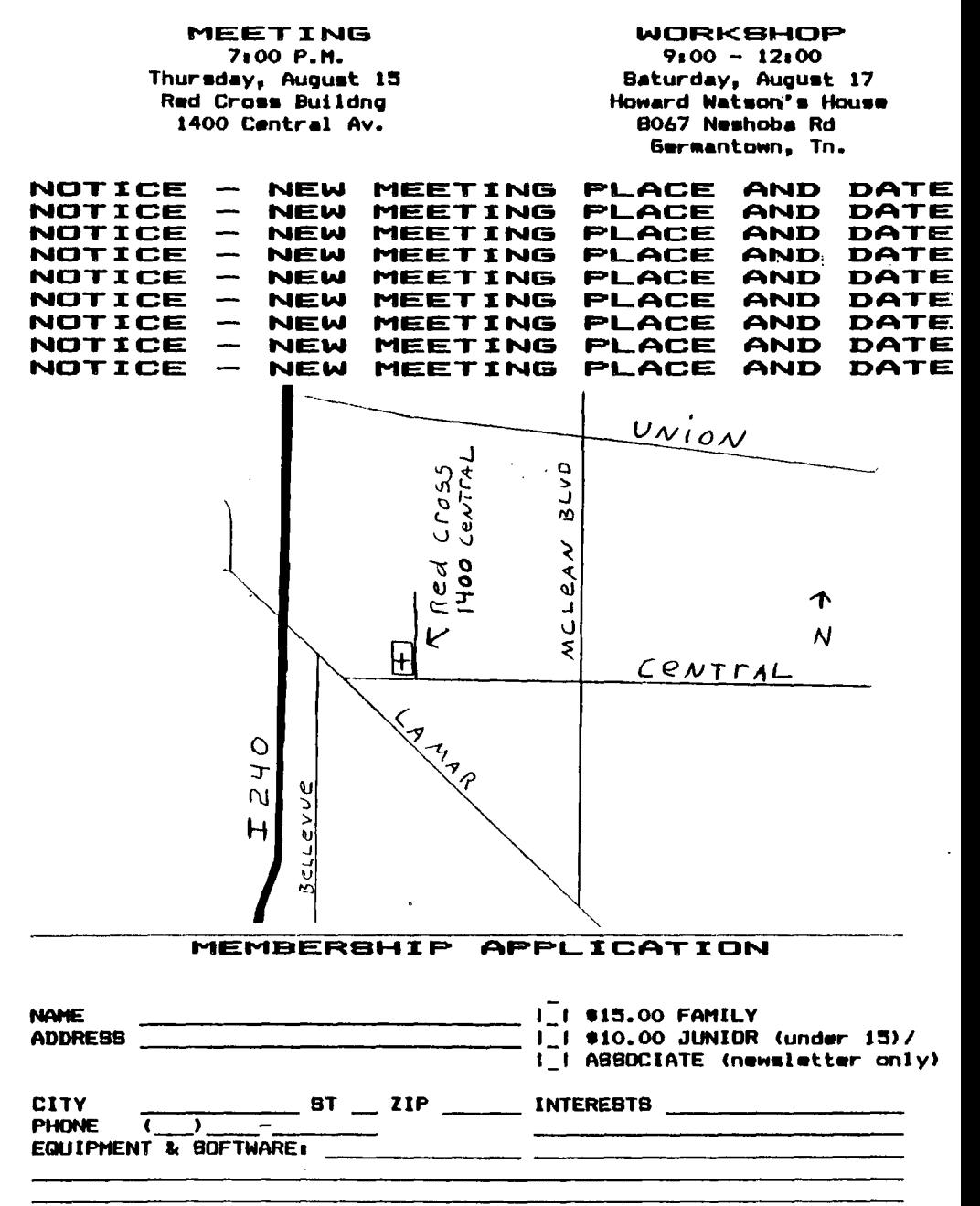

**Detach and mail with check payable toe Mid-South 99 Users Group, P.O. Box 38522, Germantown, Tn, 38183-0522,**